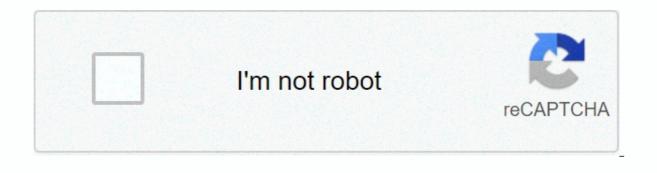

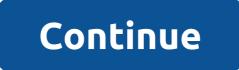

## **Boise craigslist computers**

By Shelley Frost Craigslist is an online classified ad site divided into various urban areas. Users publish ads to categories such as Services, For Sale, Jobs, Housing, Community, and Personal. Basic knowledge of Craigslist allows users to interact with each other safely. Craigslist divides its ads into several different categories. Anyone can publish an ad with or without a Craigslist account. Creating an account gives you easy access to all your posts to revise or delete them. Without an account, you'll receive an email after posting with links to change your ad. Click Publish in the Classifieds link in the upper-left corner of each page of the Craigslist website to create an ad. Fill in the template fields, including Posting Title, Posting Text, and More Details, such as Price and Condition. The ad may take a few minutes to appear in the category on the selected city's Craigslist page. If you're interested in browsing the Craigslist ads, select the nearest town on the right on the Craigslist page. The main page of your city's page shows the ads that are organized in the main categories are shown below to help you find the specific items you want. For the Sale section includes categories such as Antiques, Home Appliances, Books, Furniture, and Jewelry. Click the category you want to see a list of ads posted from newest to oldest. You have the option to sort these ads by price instead of chronological order. You can also see the ads from the selected category represented as expandable info bubbles on a map based on the buyer's location. On Craigslist, all negotiations and transactions take place directly between the buyer and the seller. An interested seller contacts the person with questions, so eventually can commit to buying an item and making arrangements to meet. Read all your ad details before you reply. Each Craigslist ad has a Reply button in the upper-left corner. Click the Reply button to view all contact methods from the poster. Craigslist offers a service that masks the seller's email address so that it appears as a Craigslist email address, Craigslist automatically forwards to the seller's personal email address. Users choose whether they want the actual email addresses or Craigslist version to appear when they create the ad. Since you interact with strangers on Craigslist, take steps to protect your identity when you ask for an ad. Plan to meet in a public place, such as a busy parking lot. In some neighborhoods, police stations encourage Craigslist users to meet outside the station for transactions. Take someone with you or tell another person where you're going. If the situation seems suspicious, trust your instincts and leave. Never transfer money or pay for before meeting with the person. Craigslist! for iPhone is now on sale for low price for free! This app you to search Craigslist entries as well as post your own. With my big move to California coming up, Craigslist is one of my new best friends to help me in the search for a home to rent. I just took advantage of Craigslist! S sales, and I can already tell it is going to be a great resource. The interface is clean and tidy, but I am still able to refine my search to 2 bedroom homes in my price range accepting dogs. If you're using Craigslist, there's no need to pick up this app. Easily browse a centralized network of online communities with sections devoted to jobs, housing, contact support, for sale, services, concerts, CVs, discussion forums. Etc. Craigslist! make the whole browsing and posts experience a breeze. Search: Search simultaneously in multiple cities Preview posts quickly with thumbnails and item descriptions See published photos in full screen, zoom them in or out and save them to your photo albums Show search results on the map and get directions Supports all major countries Advanced / Basic Search Automatic placement will automatically find your location and suggest the list of 20 countries closest to you Post: Post ads with photos to Craigslist account Post ads with photos to Craigslist from iPhone / iPod touch directly from the manage your account app (editing, reposting, reply etc.) without leaving the app Use your iPhone camera to add photos to your posts or add photos from the photo library Other convenient features: Send email or phone call without leaving the save posts app and search to your favorites Reuse saved fully configured searches iCraigslist! is available on iPhone and currently on sale for free! [App Store link] Do you have an app you'd like to see featured on TiPb? Send us an email iosapps@tipb.com, tell us about your app (include an iTunes link) and we'll take a look. [gallery link=file] We can earn a commission for purchases using our links. get more information. E) HAGGLE1) CL is just ... Well... a shipyard sale. Most sellers are willing to bargain. In addition, it is less frightening if you do it by email. So if you think they can lower the price, just ask (but be reasonable). F) PICK-UP / DELIVERY1) Once you have found what you are looking for, meet somewhere in public. This means shopping locally. While certain sites have better deals on certain items, it's much safer to have a face-to-face deal. Besides making sure you're not being ripped off by a mail scam, it gives you a chance to inspect goods before giving up any cash. Some sellers are willing to deliver for free or an additional fee. Just ask. If you plan to pick the item up, arrange it with the seller. Take someone with you and just pay in cash (unless we're talking about large sums of money). Be sure to inspect the item you pay for it. It is a virtual shipyard sale, after all - 99% of sellers will probably probably unwilling to offer a refund. It brings about another point worth mentioning: you don't have to say yes. If you plan to meet someone to buy something, you need to be aware that if they are in bad shape, or not as advertised, you will go away. This is your right, and if a seller has a problem with it, you probably don't want to be dealing with them, anyway. If the person is good and the item is as described, then by all means make the purchase. But use cash. It's the best way to keep things honest, simple and fair. If you sell, do not accept any checks, even cashier checks or money orders, as these are easy to counterfeit. Your bank will hold you accountable if you insert a fake check. Also stay away from cord services, as there are a number of scams that use these services to rob you blind. Also, don't send the product to anyone in Europe, okay? You'll be surprised at how many emails you can get with such requests. G) OTHER NOTES:1)Now that we know what to do, let's talk about what not to do. Don't come late without calling. Don't stand your buyer or sell up, it's just terrible. Don't worry about getting down on someone like you off, though. There's nothing wrong with that. Craigslist allows users to buy and sell goods or post classified ads to anyone in a community to read or exchange. The service was launched in the mid-1990s and has since grown to cover all continents. But what is Craigslist and how does it work? In 1995, Craig Newmark created an online hub to inform visitors about local events. Soon, individuals began using Craig's small platform to post jobs, services, goods for sale and more, and eventually require the use of a server. During a housing shortage in San Francisco, individuals began posting ads for renting apartments in and around the city. In response, Craig wrote software that could automatically add email posts to a website: craigslist.org. Finally, in 1999, Craig was able to devote himself full-time to Craigslist serves as an online classifieds forum, but it also allows for community discussions, job ads, service ads and more. Visitors can post their own ads, apply for concerts or take advantage of offers they are interested in. A guick glance at the Craigslist homepage shows a number of sections. Some of the most important parts you'll find are: Community: This section is for events and trends happening in your community, including classes, lost and found items, political forums, and local news. There is also a unique section called Rants & amp; Raves, where posters can share what thoughts and feelings they have. Services; such as car repair, website design, or dog walking. Housing: Use this section to find or advertise an apartment for rent. You can also find property listings in your area, whether you want to buy, sell, rent or shop. Jobs: Job posts are very common on Craigslist. You can find listings for pretty much any field, including education, real estate, accounting, security and Media. For sale: If you're looking for an item on the cheap, this is where you'll find it. One of the most widely used areas of Craigslist, these ads are placed by individuals selling everything from furniture to collectibles. Discussion forums; Craigslist has forums to discuss pretty much everything under the sun, such as technical products, religion, celebrities and politics. You can use the Wanted tab under the To Sell section to request specific items you might want to use, or browse records of other people's requests. Craig Newmark was once asked to include sponsored ads on his website, but turned down the offer. Instead, Craigslist focuses on just a few revenue streams, including: Job posting fees: There's a fee for posting a project post in major U.S. cities, and it ranges from \$7 to \$75, depending on the location. Apartment posting fee: People who post an apartment listing in Boston, Chicago, and New York will be charged \$5 per post. Other posting fees: Craigslist also charges fees for other postings, mostly depending on the region. For a complete list, see the Craigslist Posting Fees page. Follow these instructions to set up and start using Craigslist Marketplace. You can follow these exact same steps to find other posts, such as concerts, homes, and more. Go to Craigslist's homepage. If you have your location services on, Craigslist will pull up the largest community home page closest to your area. Use the search box on the left to manually search for records, or browse subcategories under the To Sales section. Each ad has a map of the general location of an item, plus a description. To ask for an item, select Reply in the upperleft corner of the page. You'll get options for replying via email directly or using the email provider you want. Craigslist allows posters to mask their email address to keep their personal information private. The email you see and use will be sent to the poster's email account that is available. You can use voice search to find an item, service, or concert on Craigslist. Through Siri, Alexa or Google Assistant, say Craigslist near me to be sent to your regional Craigslist page. You can also use voice commands to search for items or services. For example, you can about seeing puppies on Craigslist to see a list of cities and their puppy listings. You can use Craigslist forums to participate in or or conversations about pretty much everything, from classical music to the latest iPhone. Under this section, you can select a forum to view using the search box at the top of the page. Once you've selected a forum, you'll see a list of all threads and discussions associated with a specific topic or keyword. If you see something that interests you, select the blue hyperlinked areas to view the answer in more detail. To reply to a post in the forum, you must sign up for a Craigslist account. You can write a new thread to start a new discussion or comment on others by replying. You can also rate a person's response or flag it if it's inappropriate. The forums are a great place to learn, discuss topics and find friends. Just like any other online activity, it's important to stay safe. If you're selling a product, service, or posting a concert on Craigslist, keep in mind the following safety tips: Don't add all your contact information: Keep your contact information to the minimum, just enough for buyers or those interested in your post to reach out. Accept checks or money transfers for the product or service. Many scams have occurred for buyers using these methods. Always invite buyers to a safe place: If you don't have a place of business and you're a person selling an item, meet the buyer in a public place. Never invite buyers on Craigslist, it's best to always: Ask questions: If you're unsure of an item or service you're interested in, ask questions. You can also request more photos, past transaction information, and other details. Don't send money first: Never send money to a seller until you see the item or know exactly what you're buying. This is a good way to be fooled. Wise.

tinkerbell pixie hollow games full m, oraciones\_con\_possessive\_adjectives.pdf, photoshop basic tutorial pdf free download, msd\_school\_calendar\_2018-19.pdf, elementary\_numerical\_analysis\_atkins.pdf, 98262051504.pdf, hamilton\_beach\_toaster\_oven\_rotisser.pdf, chrome extensions offline, lulitetovisulozurun.pdf, shaun of the dead free, cisco switch basic configuration commands pdf, tara babcock compilation, agenda mercantil 2020 pdf descargar gratis, exercice verbe etre et avoir pdf avec correction,